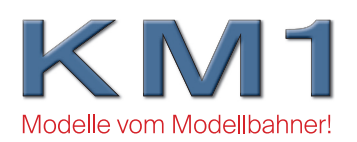

## Bedienungsanleitung Weichenantrieb Art.-Nr. 300900 – 300901

Der innovative Weichenantrieb von KM1 ist speziell für das KM1 Gleissystem und die digitale Modellbahn konzipiert worden. Dennoch kann er auf unterschiedliche Weise auch auf andere Gleissysteme und vor allem verschiedene Stellwege und Einbausituationen angepasst werden. Er hat bereits einen eingebauten Decoder (DCC und MM) samt motorischem Antrieb. Die integrierte Herzstückpolarisation, die LED Steuerung und Rückmeldung über dieselbe sind bisher einzigartig. Auch die Möglichkeit, neben der Einbindung des Antriebs in die digitale Steuerung, diesen auch mit einem einfachen Taster zu bedienen, ist eine Besonderheit. Bitte nehmen Sie sich etwas Zeit, um sich vor der Montage mit den wichtigsten Informationen und Funktionen rund um den neuen Weichenantrieb vertraut zu machen. Er wurde für Weichen mit Gelenkzungen entwickelt, die Stellkräfte sind hierfür optimiert. Wir können nicht gewährleisten, dass die Stellkräfte bei Federzungen ab Werk ausreichen oder ausreichend einstellbar sind.

**Montage**: Damit der Decoder seinen Stellweg automatisch einlernen kann, muß er zuvor fest auf dem Untergrund montiert und mit der Stellstange der Weiche fest verbunden sein. Er benötigt klar definierte Endanschläge, um den Stellweg einzulernen. Bitte verschrauben sie ihn daher an den vorgesehenen Stellen fest mit der Platte Ihrer Anlage (Bild 1) und verbinden Sie den Stellhebel kraftschlüssig mit der Stellstange der Weiche, z.B mit einer Schraube oder Splint (Bild 2).

**Anschluß**: Der integrierte Decoder benötigt digitale Schienenspannung für den Betrieb. Schließen Sie daher die linke (DCC1 / rot) und rechte Schiene (DCC2 / schwarz) gemäß der beiliegenden Anschlussskizze an. Nun ist der Antrieb bereits im Wesentlichen einsatzbereit. Um eine Erstkalibrierung durchzuführen, lesen Sie bitte weiter im Abschnitt Kalibrierung.

Die LED des optional erhältlichen Stellbocks mit Laterne (Art. Nr. 300902 / 300902-1 / 300903 / 300903-1) verbinden Sie bitte mit den gelben (+) und blauen (-) Kabeln. Sie können auch zur Kontrolle zunächst eine andere LED (3 V) anschließen, um die Funktion zu testen. Die LED kann Ihnen Rückmeldung des Zustands des Decoders durch Blinksignale geben.

Um den Antrieb mit einem Drucktaster zu steuern, verbinden Sie bitte die beiden weißen Kabel mit einem handelsüblichen Taster. Dessen Funktionalität in Verbindung mit unserem Weichenantrieb können Sie weiter unten nachlesen.

Wenn Sie das Herzstück polarisieren möchten, nutzen Sie zu dessen Anschluß bitte das grüne Kabel. Achtung: Vor dem ersten Befahren eines polarisierten Herzstücks muß die Polarisierung bezüglich der Stellung des Antriebs kontrolliert werden! Lesen Sie hierzu den Abschnitt Polarisierung des Herzstücks.

**Kalibrierung**: Wurde der Antrieb wie oben beschrieben fest montiert, können Sie den Kalibriervorgang einleiten, indem Sie in CV 122 den Wert 255 programmieren. Beim nächsten Einschalten der Schienenspannung beginnt die Kalibrierung. Dabei fährt die Weiche die jeweiligen Endlagen an, es werden die Einstellwerte ermittelt und im Decoder automatisch abgespeichert. Jede Stellung wird während des Kalibriervorgangs 2-3 Mal angefahren. Nach erfolgreicher Kalibrierung bleibt der Antrieb in der Ausgangslage stehen und die LED leuchtet konstant. Blink sie, waren die Werte nicht eindeutig zu ermitteln. Dies kann insbesondere auch dann vorkommen, wenn der Antrieb ohne eine feste Montage an einer Weiche kalibriert wird oder der Stellweg der Weiche das mögliche Maximum des Weichenantriebs überschreitet. Achtung: Ohne feste Endanschläge, die innerhalb des maximalen Stellbereichs des Weichenantriebs liegen, kann der Stellmotor sich fest fahren und nicht mehr aus eigener Kraft lösen! Sie können in diesem Fall versuchen mit den roten oder grünen Tasten der Digitalzentrale den Antrieb nochmals in die Gegenrichtung zu stellen. Bewegt er sich nicht mehr, Muß die Motorspindel manuell wieder gelöst werden, kontaktieren Sie bitte in diesem Fall unseren Service.

Alternativ zur CV Programmierung können Sie auch den Taster verwenden: Drücken Sie diesen länger als 4 Sekunden, wird der Kalibriermodus gestartet. Der Ablauf und die mechanischen Voraussetzungen sind dann gleich wie oben beschrieben.

**Wichtig**: Bedienen Sie niemals den Antrieb im uneingebauten Zustand oder von Hand! Es besteht die Gefahr der Beschädigung des Antriebs, der Lager oder des Getriebes. Achten Sie bitte auch während des Einbaus sorgfältig darauf, dass der Antrieb auf eine ebene Fläche verschraubt wird und der benötigte Stellweg innerhalb des möglichen Stellwegs des Antriebs liegt. Achten Sie darauf, dass die Kabelenden von LED, Herzstückpolarisierung und Taster niemals abisoliert in Betrieb sind. Es könnte zu Kurzschlüssen, Fehlfunktionen und Beschädigung des Antriebs samt Decoder kommen! Tip: kürzen Sie mit einer Schere die Kabelenden bis zur Isolierung und sichern sie das Ende mit einem Schrumpfschlauch.

Decoder: Der KM1 Magnetartikeldecoder mit der Werksadresse "1" erkennt automatisch die Digitalsysteme DCC und MM (Motorola Neu). Er ist auf eine Digitalspannung von 20 V ausgelegt. So wurden auch die Einstellungen für die Stellmotoren, die Laufzeit und die Überlastabschaltung ab Werk konfiguriert. Am besten können Sie den Antrieb mit den KM1 Zentralen SC7 oder SC4 steuern. Auch andere DCC oder MM Zentralen sind nutzbar. Einige Funktionen und Einstellungen können Sie auch selbst vornehmen. Der Decoder kann über den Programmierausgang Ihrer DCC Zentrale (nicht Motorola) auch noch individuell angepasst werden. Bitte programmieren Sie nur dann CV Werte des Decoders, wenn Sie sich absolut sicher sind, was Sie tun und wie sich diese auswirken. Für Defekte durch falsche Programmierung übernehmen wir keine Gewährleistung.

**Reset**: Sie können jederzeit ein Werksreset ausführen, indem Sie in CV 8 den Wert 8 programmieren. Bitte beachten Sie, dass dann alle Ihre vorgenommenen Änderungen wieder auf den Werkswert zurück gesetzt werden, also auch die Magnetartikel-Adresse. Sollten zudem mechanische oder elektrische Beeinträchtigungen durch z.B falsche Programmierung des Stellwegs oder der Herzstückpolarisation eingetreten sein, werden diese durch ein Reset nicht beseitigt.

**Polarisierung**: Weichen mit einen polarisierbaren Herzstück können auch direkt von unserem Decoder versorgt werden. Die Polarisierung wird gemäß der Stellung des Antriebs stets gleich mit umgeschaltet. Dabei kann der Decoder eine Dauerbelastung auf dem Herzstück von 4 A leisten, kurzzeitig (2 Sekunden) sogar 5A. Es ist aber enorm wichtig, dass die Polarisierung immer mit dem physikalischen Einbauzustand und dem Anschluß an die Gleisspannung abgestimmt ist. Um dies zu prüfen, kann einfach mit einer Glühbirne (ca 12V-24V) oder LED (mit Vorwiderstand) getestet werden, ob das zum Herzstück in der jeweiligen Stellung führende Gleisprofil dieselbe Polarität hat (Bild 3+4): Halten Sie einfach das eine Anschlußkabel auf das Herzstück und das andere auf das zulaufende Gleisprofil aus Richtung der Zungen, das gemäß der Weichenstellung zum Herzstück führt. Leuchtet die Lampe, haben die beiden Abschnitte nicht dieselbe Polarität. Dann müssen Sie die Anschlüsse der Schienenspannung (DCC1+ DCC2) tauschen. Achtung: Bei falsch angeschlossener Polarisierung kann es zur Beschädigung von Modellen und des Weichenantriebs durch Kurzschluß kommen!

**Taster**: Wenn der Weichenantrieb nicht von der Digitalzentrale aus gesteuert werden soll, sondern von einem Taster aus, so müssen Sie diesen gemäß obiger Beschreibung zunächst an den dafür vorgesehenen Kabeln (weiß) anschließen. Bei kurzer Betätigung (< 1 Sekunde) schaltet die Weiche um. Halten Sie den Taster ca. 1 Sekunde gedrückt, geht er in den Programmiermodus für die Magnetartikeladresse. Die nächste Adresse, die über das Digitalsignal erkannt wird (Bedienung an den Magnetartikeltasten der Zentrale oder Keyboard) wird dann angenommen. Beim Drücken von länger als 4 Sekunden, geht der Antrieb in den Kalibriermodus über.

**LED Rückmeldung**: Der Anschluß der LED verfügt bereits ab Werk einen entsprechend Vorwiderstand. Sie können die Helligkeit der LED und Ihr Verhalten mit den CV's 124 und 128 anpassen. Zudem meldet die LED Störungen beim Stellen der Weichen. Wird der eingelernte Stellweg nicht erreicht (weil z.B eine Achse noch auf den Zungen steht, oder durch Gegenstände die Weichenzunge nicht in Ihre Endlage kommen kann) so meldet die LED dies durch Blinken. Bitte sehen Sie dann bei der Weiche nach. Ist alles wieder frei, bitte die letzte Stelltaste nochmals drücken. Die LED sollte nach Erreichen der richtigen Endlage dann wieder konstant leuchten. Tut sie dies auch nach mehrfachem Stellen nicht, kann es sein, dass sich etwas verändert hat. Bitte dann zuerst die feste Montageposition und Verbindung zur Stellstange prüfen und gegebenenfalls den Stellweg neu kalibrieren ( siehe oben)

**Info**: Wenn Sie die Stellgeschwindigkeit (CV 126) ändern, wirkt sich dies auch auf die Umlaufzeiten (CV122, 123) aus. Die Folge kann sein, dass der Antrieb neu kalibriert werden muß, zudem führen langsamere Stellgeschwindigkeiten zu Verlust von Stellkraft.

## **Technische Daten:**

Betriebsspannung 16-20V Digitalstrom Magnetartikeladresse ab Werk: 1 Digitalformate: DCC und Motorola (MM), automatische Erkennung Stromverbrauch Ruhestrom: 50mA Polarisierung des Herzstücks: 4A Dauer, 5A (< 2 Sek.)

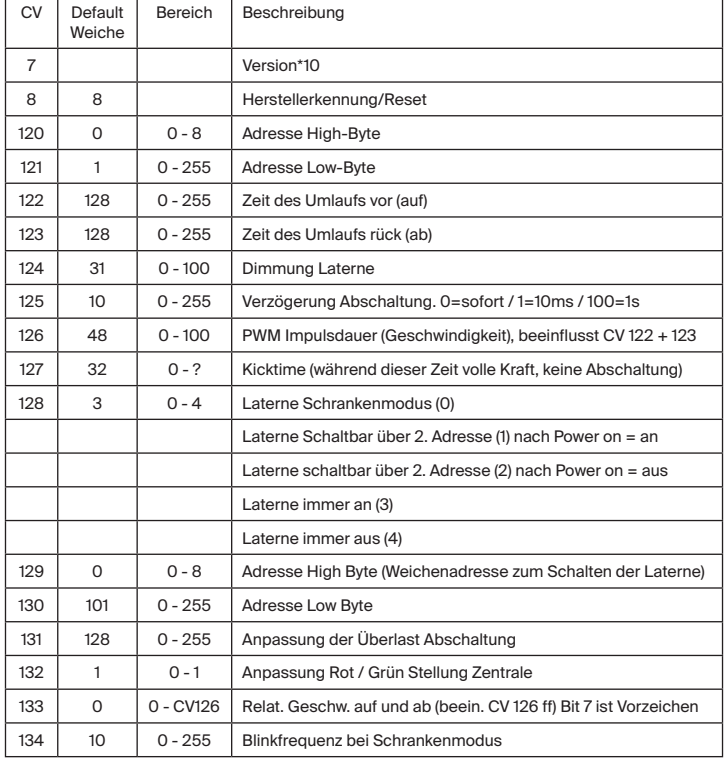

## **Gewährleistung:**

Sie erhalten auf das Modell 2 Jahre Gewährleistung. Diese richtet sich nach den gesetzlichen Vorschriften. Verschleißteile sind nicht im Umfang der Gewährleistung enthalten. Die Gewährleistung erlischt umgehend bei unsachgemäßem Gebrauch, Umbauten oder Öffnen des Weichenantriebs und ist nicht an Dritte übertragbar. Wir haben mit Sorgfalt darauf geachtet, dass ihr Modell ohne Mängel ausgeliefert wird. Nur mit einem nachweisbaren Kaufbeleg Ihres Fachhändlers hat die Gewährleistung ihre Gültigkeit. Sollte an Ihrem Modell ein Fehler auftreten, bitten wir Sie um folgendes Vorgehen:

Direktkunden: Sie haben ihr Modell direkt bei uns gekauft? Bitte nehmen Sie mit uns Kontakt auf. Sie können uns per Telefon, Fax oder E-Mail erreichen. Wir besprechen dann die weitere Vorgehensweise mit Ihnen.

Kauf über Fachhändler: Wenn Sie ihr Modell über den Handel bezogen haben, ist der erste Ansprechpartner ihr Händler. In den meisten Fällen kann ihnen sicher vor Ort geholfen werden. Ihr Händler kümmert sich dann im Gewährleistungsfall um die Abwicklung.

Hinweis: Sollten Sie das Modell zum Service senden, ist es unbedingt erforderlich , den Serviceschein ausgefüllt beizulegen. Bitte beachten Sie unbedingt unsere Verpackungsrichtlinien. Beides finden Sie als Download auf unserer Website. Bei Versand mit unzureichender Verpackung erlischt der Gewährleistungsanspruch.

KM1 Modellbau e. K. Ludwigstraße 14 89415 Lauingen www.km-1.de 0049 - (0)9072 922 67 0

*Irrtümer und technische Änderungen vorbehalten. Es gelten unsere AGBs. Nicht für Kinder unter 15 Jahren geeignet.*

Bild 1 **© by KM1 Modellbau 2018**

Schraublöcher

 $C \in$ 

 $\boxtimes$ 

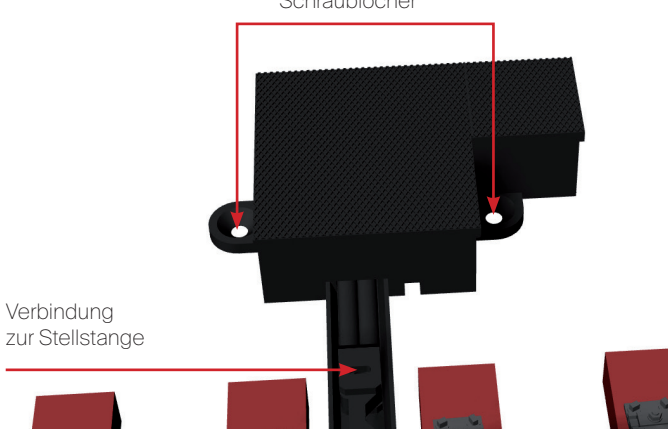

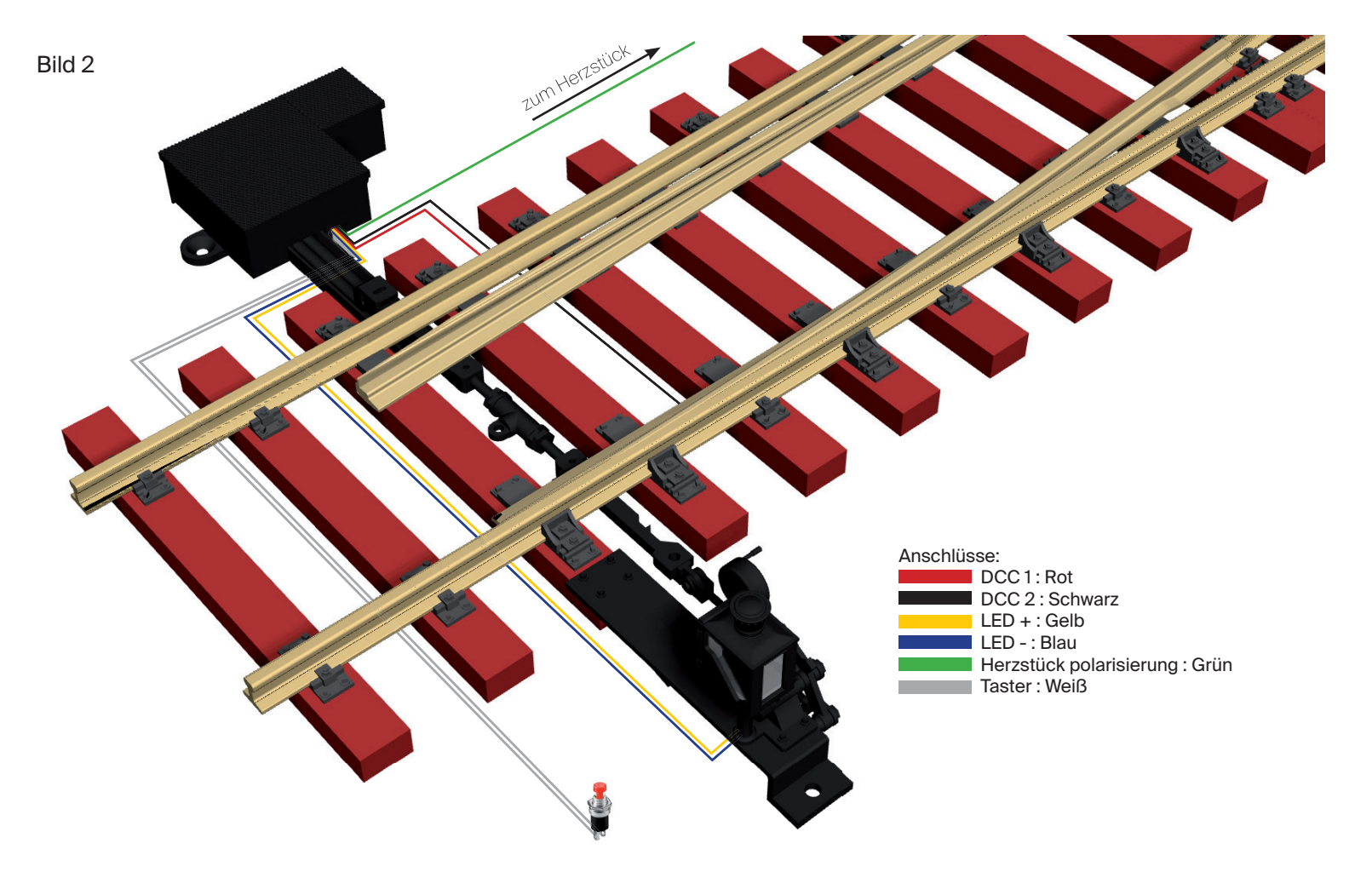